Access Within Campus

Annex  $-$  'A'

#### **NUST-PNEC LIBRARY**

#### **USER GUIDE TO ACCESS D-SPACE NUST REPOSITORY**

### **Step 1 <https://repositories.nust.edu.pk/xmlui/>**

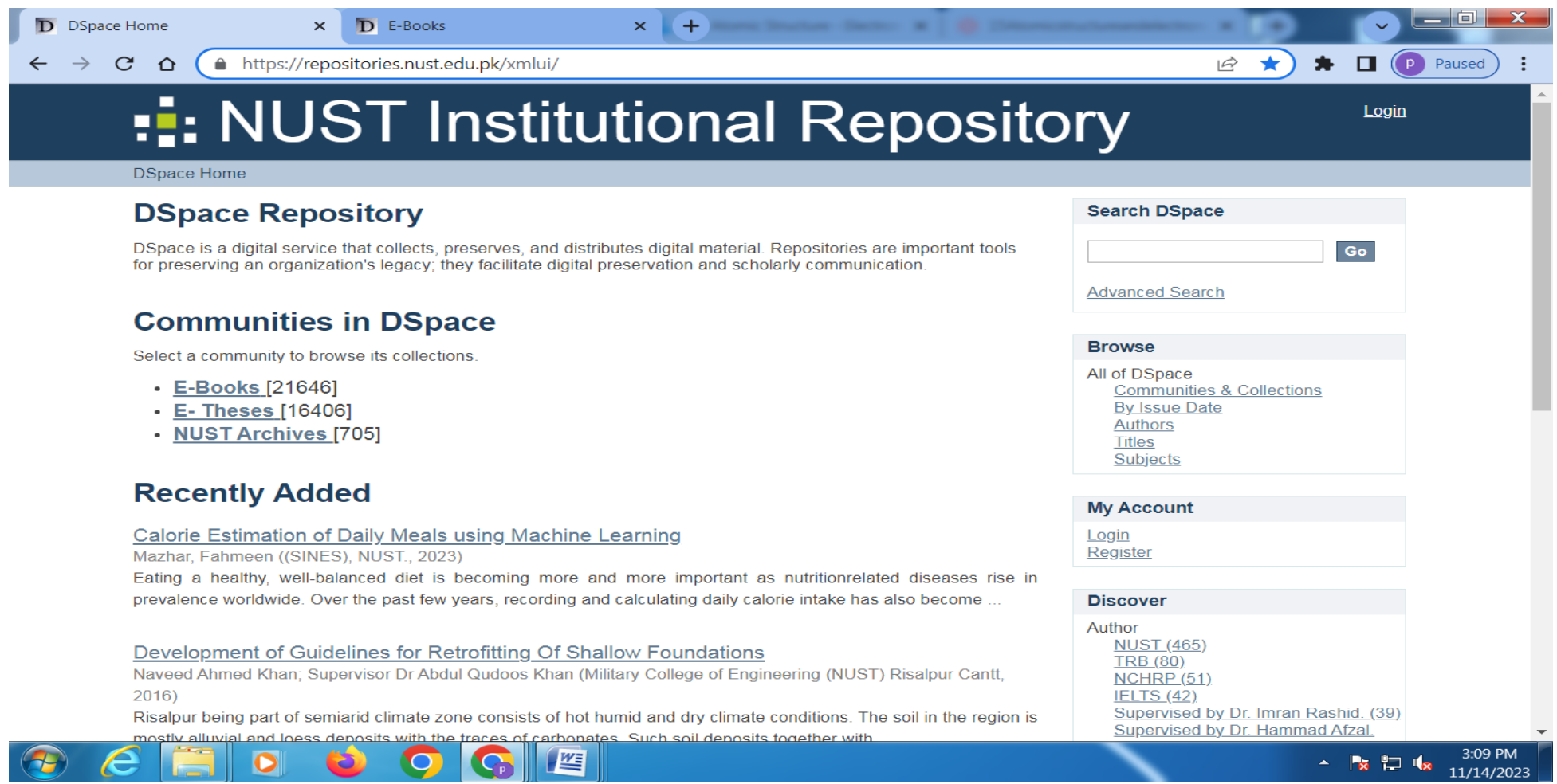

# **Step 2 E-Books Main Page**

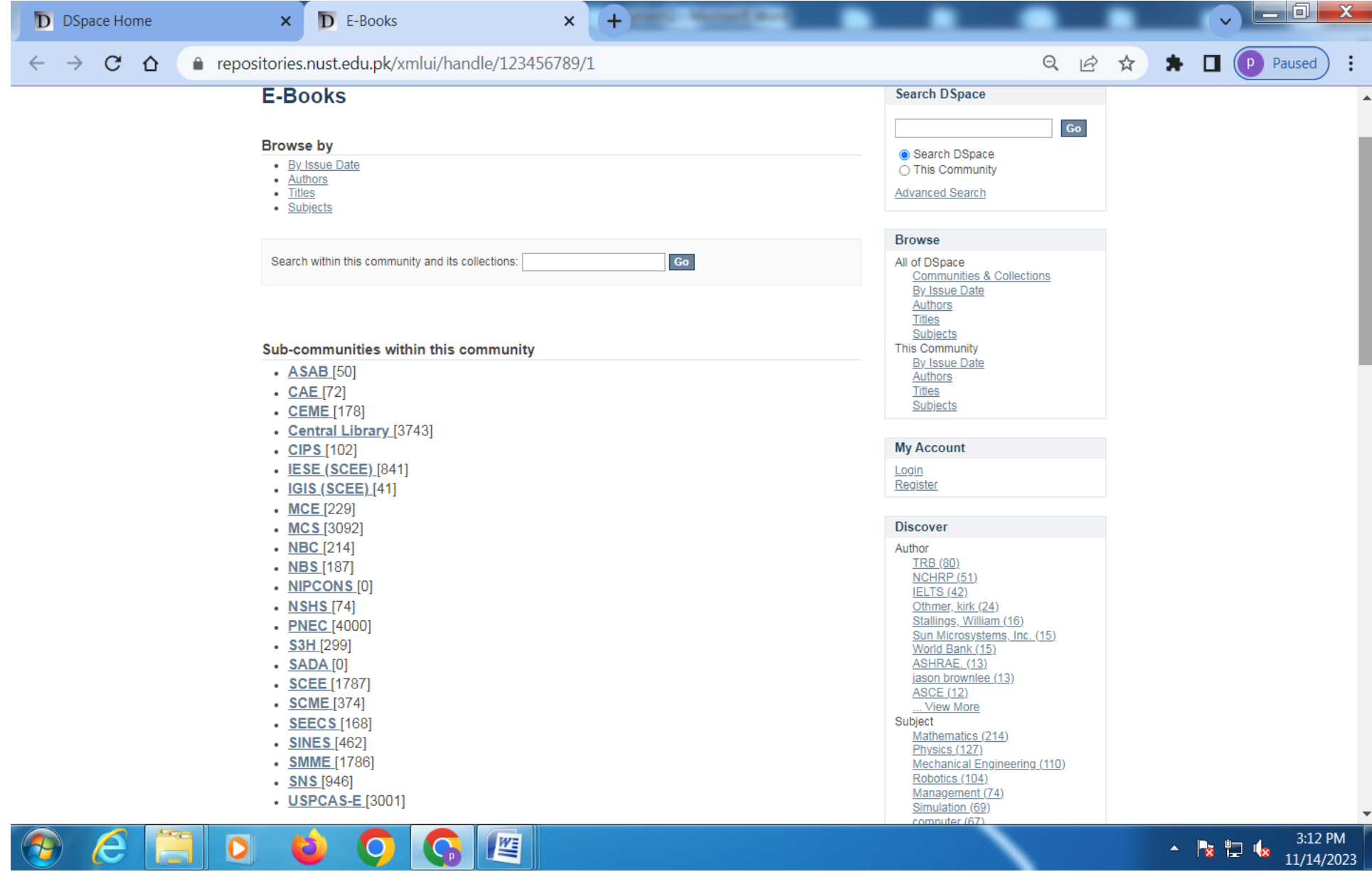

# **Step 3 PNEC E-Book Uploaded**

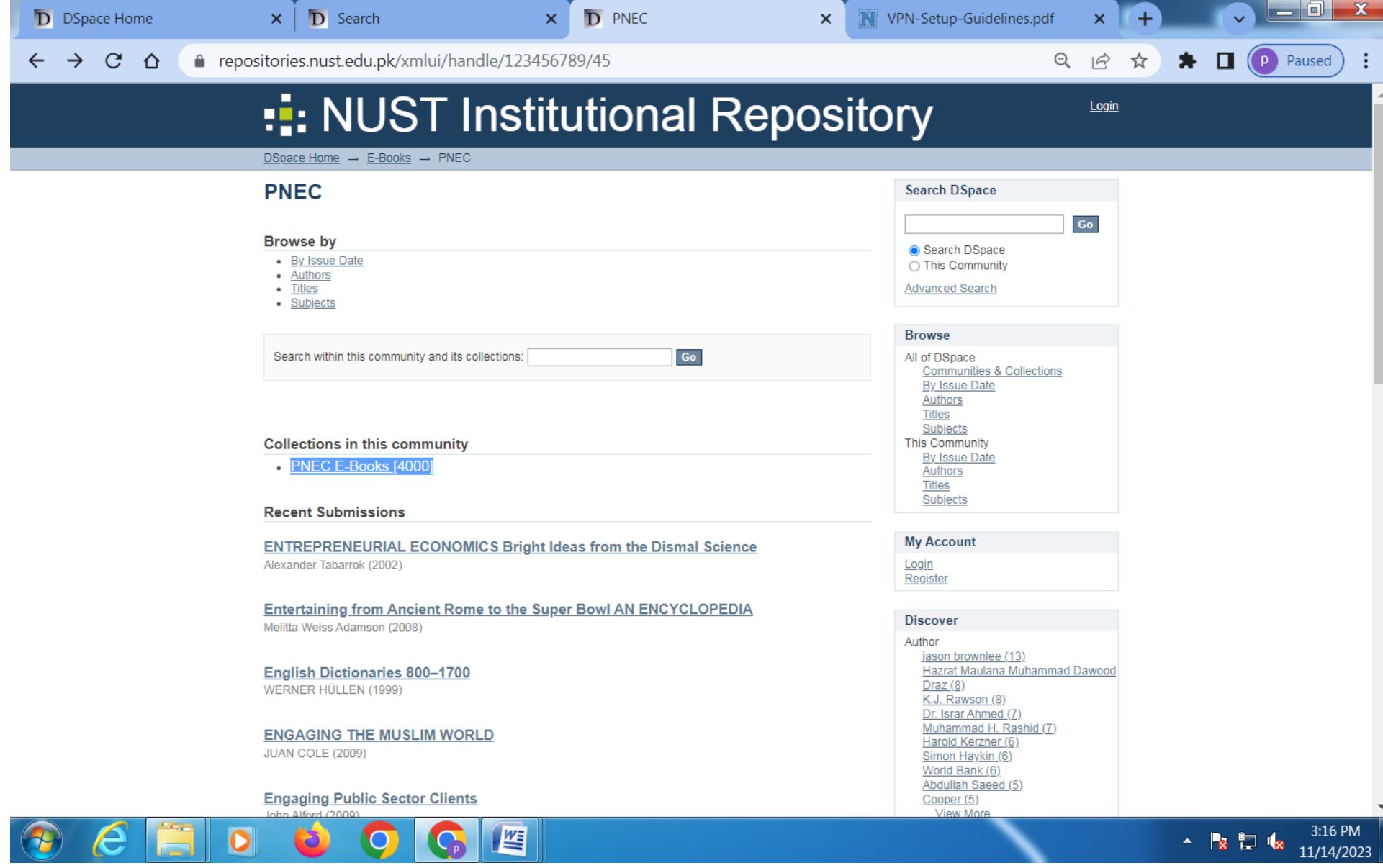

#### **Step 4 HOW TO SEACH E-BOOKS**

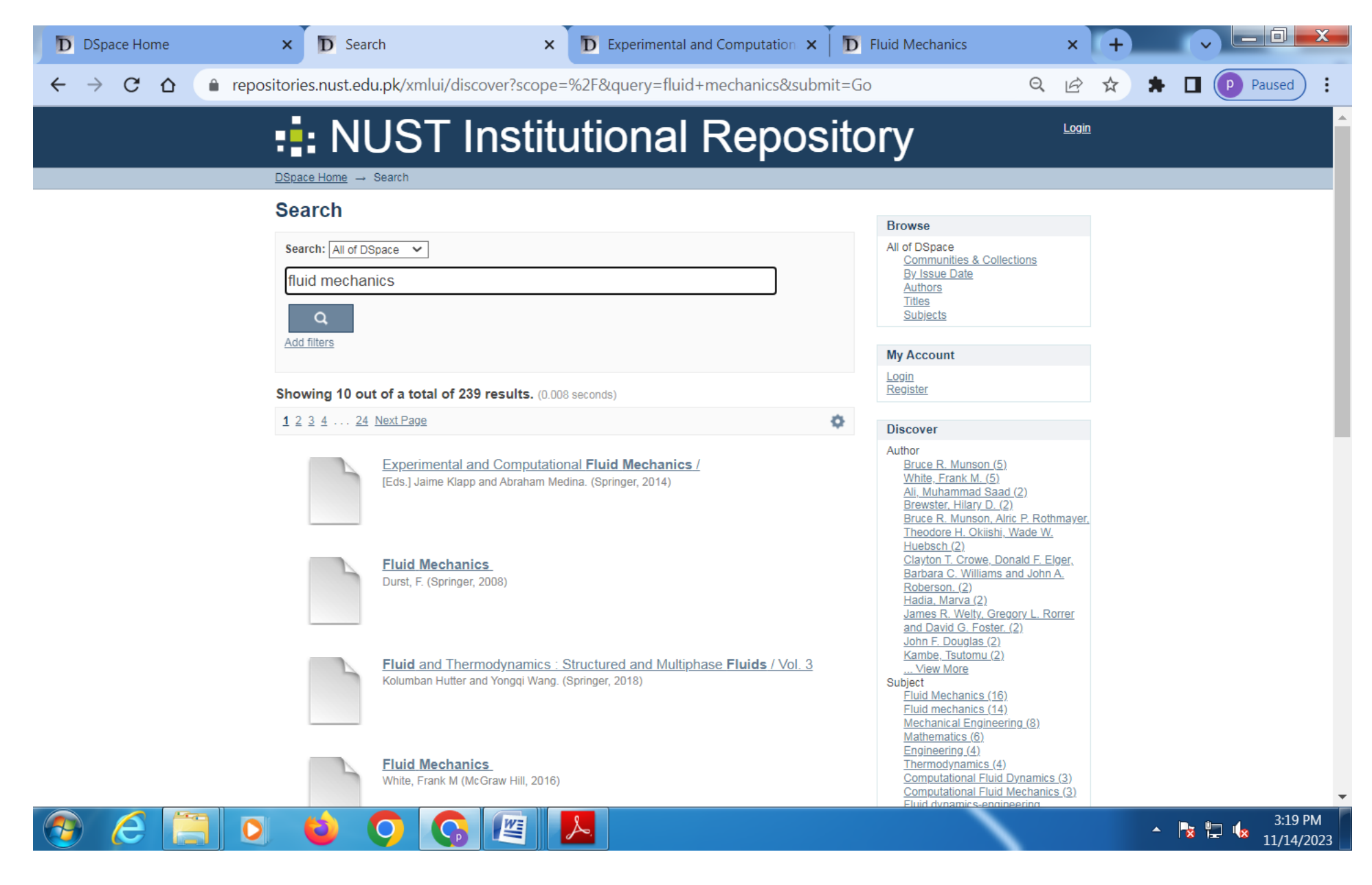

# **Step 5 CLICK SELECTED BOOKS TO DOWNLOAD**

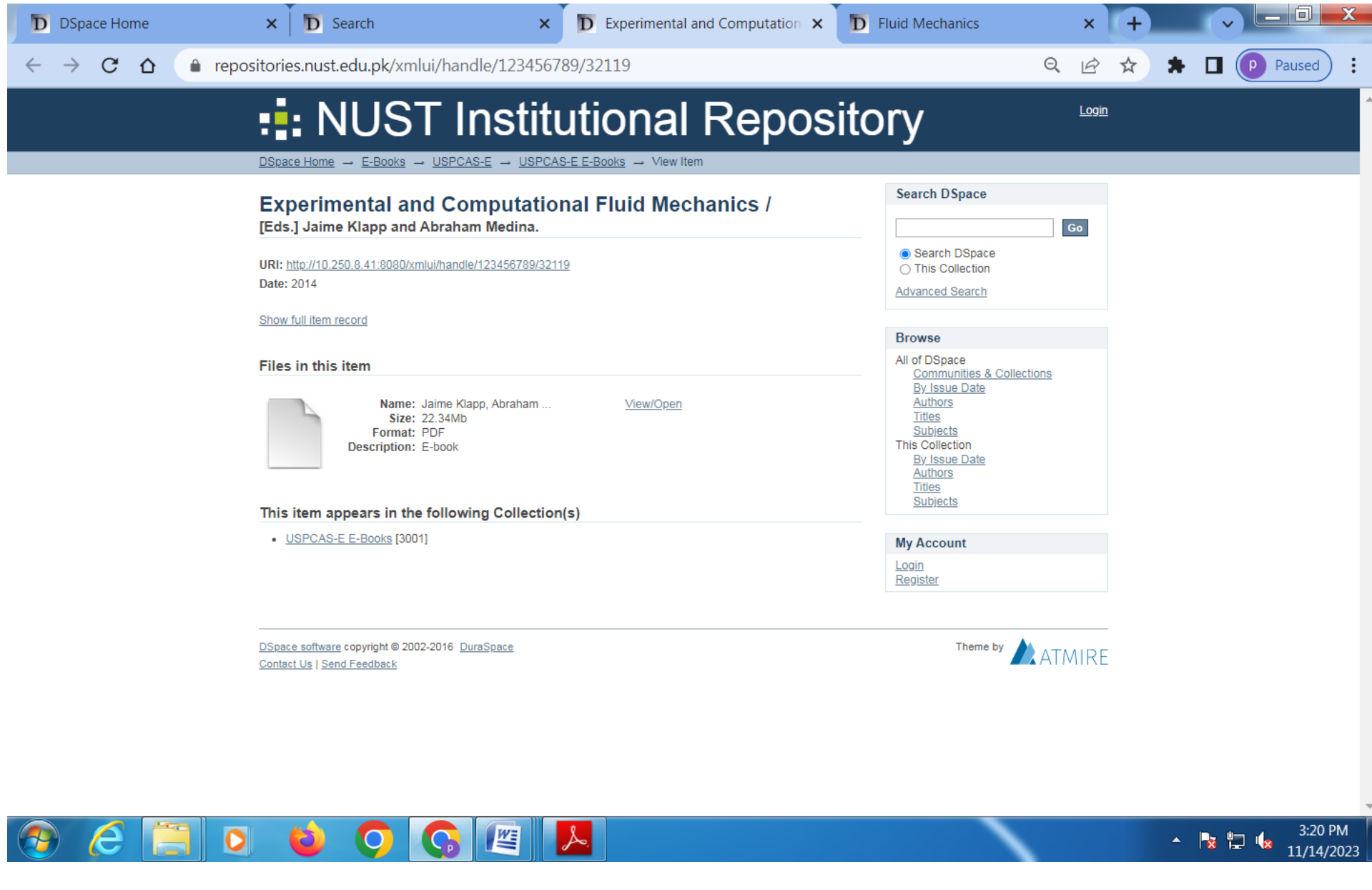

### **Step 6 DOWNLOADED E-BOOK**

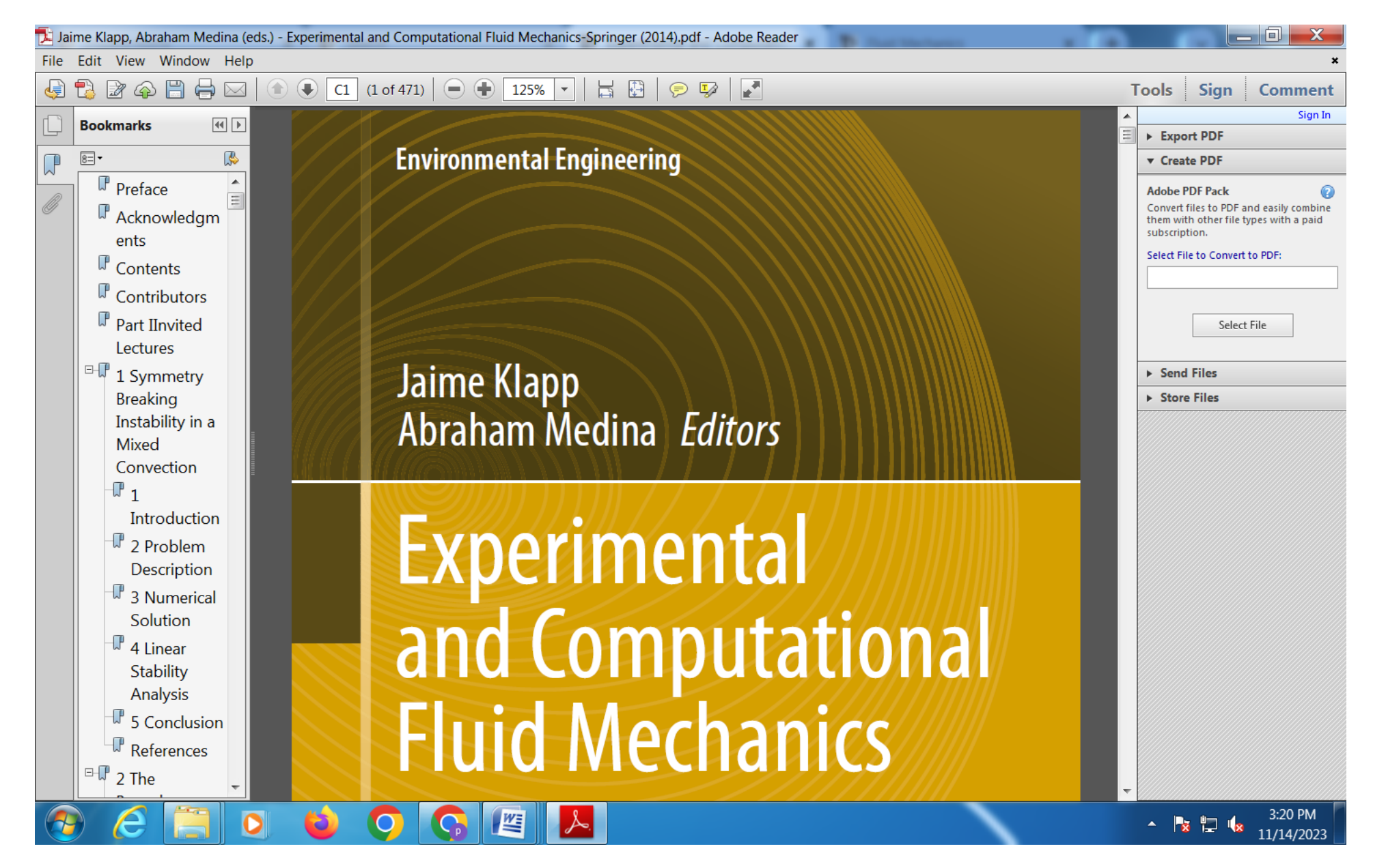